# Inspiron 3268 Setup and Specifications

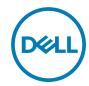

# Notes, cautions, and warnings

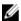

NOTE: A NOTE indicates important information that helps you make better use of your product.

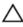

CAUTION: A CAUTION indicates either potential damage to hardware or loss of data and tells you how to avoid the problem.

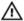

WARNING: A WARNING indicates a potential for property damage, personal injury, or death.

**Copyright © 2017 Dell Inc. or its subsidiaries. All rights reserved.** Dell, EMC, and other trademarks are trademarks of Dell Inc. or its subsidiaries. Other trademarks may be trademarks of their respective owners.

2016 - 12

Rev. A00

# **Contents**

| Set up your computer             | 4  |
|----------------------------------|----|
| Views                            | q  |
| Front                            |    |
| Back                             |    |
| Back panel                       |    |
| Specifications                   | 14 |
| Dimensions and weight            | 14 |
| System information               | 14 |
| Memory                           | 14 |
| Ports and connectors             | 15 |
| Media-card reader                | 15 |
| Communications                   | 16 |
| Audio                            | 16 |
| Storage                          |    |
| Power ratings                    | 17 |
| Video                            |    |
| Computer environment             |    |
| Getting help and contacting Dell | 18 |
| Self-help resources              |    |
| Contacting Dell                  | 18 |

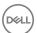

# Set up your computer

Connect the keyboard and mouse.
 See the documentation that shipped with the keyboard and mouse.

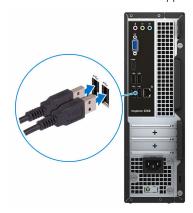

2 Connect the network cable — optional.

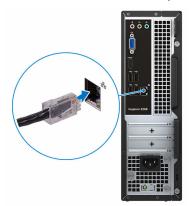

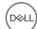

#### Connect the display.

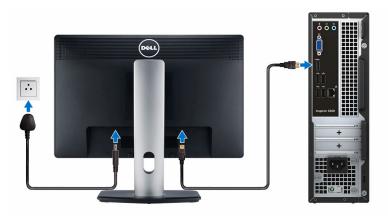

### 4 Connect the power cable.

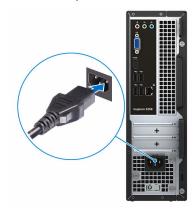

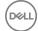

#### Press the power button.

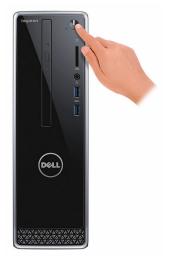

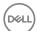

**6** Finish operating system setup.

#### For Windows:

a) Connect to a network.

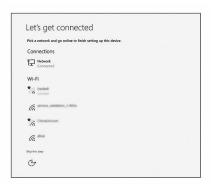

b) Sign-in to your Microsoft account or create a new account.

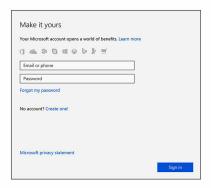

#### For Ubuntu:

Follow the instructions on the screen to finish setup.

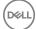

7 Locate Dell apps in Windows.

#### Table 1. Locate Dell apps

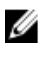

Register your computer

Dell Help & Support

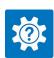

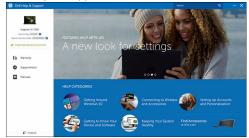

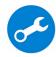

SupportAssist—Check and update your computer

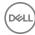

# **Views**

# Front

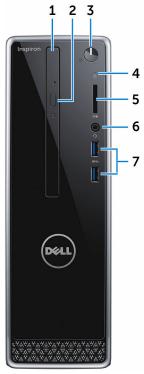

#### 1 Optical drive (optional)

Reads from and writes to CDs and DVDs.

#### 2 Optical-drive eject button

Press to open or close the optical drive tray.

#### 3 Power button

Press to turn on the computer if it is turned off, in sleep state, or in hibernate state.

Press to put the computer in sleep state if it is turned on.

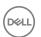

Press and hold for 4 seconds to force shut-down the computer.

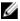

NOTE: You can customize the power-button behavior in Power Options. For more information, see Me and My Dell at www.dell.com/ support/manuals.

#### Hard-drive activity light 4

Turns on when the computer reads from or writes to the hard drive.

#### 5 Media-card reader

Reads from and writes to media cards.

#### 6 Headset port

Connect a headphone or a headset (headphone and microphone combo).

#### 7 USB 3.0 ports (2)

Connect peripherals such as storage devices and printers. Provides data transfer speeds up to 5 Gbps.

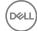

## **Back**

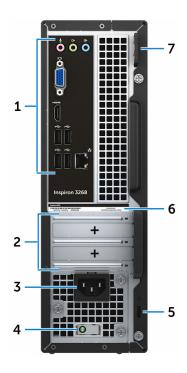

#### 1 Back panel

Connect USB, audio, video, and other devices.

#### 2 Expansion-card slots

Provide access to ports on any installed PCI Express cards.

#### 3 Power port

Connect a power cable to provide power to your computer.

#### 4 Power-supply diagnostic light

Indicates the power-supply state.

#### 5 Security-cable slot

Connect a security cable to prevent unauthorized movement of your computer.

#### 6 Service Tag label

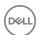

The Service Tag is a unique alphanumeric identifier that enables Dell service technicians to identify the hardware components in your computer and access warranty information.

#### 7 Padlock rings

Attach a standard padlock to prevent unauthorized access to the interior of your computer.

# Back panel

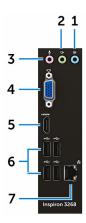

#### 1 Line-in port

Connect recording or playback devices such as a microphone or CD player.

#### 2 Line-out port

Connect speakers.

#### 3 Microphone port

Connect an external microphone to provide sound input.

#### 4 VGA port

Connect an external display or a projector.

#### 5 HDMI port

Connect a TV or another HDMI-in enabled device. Provides video and audio output.

#### 6 USB 2.0 ports (4)

D&LL

Connect peripherals such as storage devices and printers. Provides data transfer speeds up to 480 Mbps.

#### 7 Network port (with lights)

Connect an Ethernet (RJ45) cable from a router or a broadband modem for network or internet access.

The two lights next to the connector indicate the connectivity status and network activity.

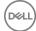

# **Specifications**

# Dimensions and weight

#### Table 2. Dimensions and weight

 Height
 293.10 mm (11.54 in)

 Width
 92.60 mm (3.65 in)

 Depth
 314.50 mm (12.38 in)

 Weight (approximate)
 4.40 kg (9.70 lb)

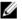

NOTE: The weight of your computer varies depending on the configuration ordered and the manufacturing variability.

# System information

#### Table 3. System information

Computer model Inspiron 3268

Processor • Intel Core i3/i5/i7

Intel CeleronIntel Pentium

Chipset Intel H110

## Memory

#### Table 4. Memory specifications

Slots Two U-DIMM slots

Type DDR4

Speed . 2133 MHz (Intel Celeron)

D&LL

 2400 MHz (Intel Pentium and Intel Core i3/i5/i7)

Configurations supported

2 GB, 4 GB, 6GB, 8 GB, 10 GB, 12 GB, and 16 GB

### Ports and connectors

#### Table 5. Ports and connectors

#### External:

Network One RJ45 port

USB • Four USB 2.0 ports

· Two USB 3.0 ports

Audio/Video · One headset port

One microphone portOne line-out portOne line-in port

One VGA portOne HDMI port

Internal:

M.2 card One M.2 card slot for Wi-Fi and

Bluetooth combo card

PCle slots • One PCle x1 card slot

One PCle x16 card slot

### Media-card reader

#### Table 6. Media-card reader specifications

Type One 5-in-1 slot

Cards supported . SD card

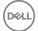

- · SD High Capacity (SDHC) card
- · SD Extended Capacity (SDXC) card
- MultiMediaCard (MMC)
- MultiMediaCard Plus (MMC Plus)

### Communications

#### **Table 7. Supported Communications**

Ethernet 10/100/1000 Mbps Ethernet controller

integrated on system board

Wireless • Up to Wi-Fi 802.11ac/n

Bluetooth 4.0

### **Audio**

#### Table 8. Audio specifications

Controller Realtek ALC3820

Type Integrated 5.1 channel Intel High

**Definition Audio** 

# **Storage**

#### Table 9. Storage specifications

Interface • SATA 1.5 Gbps for optical drive

SATA 6 Gbps for hard drive

Hard drive 

⋅ One 2.5-inch hard drive

One 3.5-inch hard drive

Solid-state drive One 2.5-inch solid-state drive

Optical drive One 9.5-mm DVD+/-RW drive

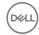

# Power ratings

#### Table 10. Power ratings

Input voltage 100 VAC to 240 VAC

Input frequency 50 Hz to 60 Hz

Input current (maximum) 3.0 A

#### Video

#### Table 11. Video specifications

|            | Integrated           | Discrete               |
|------------|----------------------|------------------------|
| Controller | Intel HD Graphics    | NVIDIA GeForce GT710LP |
| Memory     | Shared system memory | 2 GB DDR3              |

# Computer environment

Airborne contaminant level: G2 or lower as defined by ISA-S71.04-1985

Relative humidity (maximum): 20% to 80% (non-condensing)

Table 12. Computer environment

|                      | Operating                                                     | Storage                                                          |
|----------------------|---------------------------------------------------------------|------------------------------------------------------------------|
| Temperature range    | 10°C to 35°C                                                  | –40°C to 65°C                                                    |
|                      | (50°F to 95°F)                                                | (-40°F to 149°F)                                                 |
| Vibration (maximum)* | 0.25 GRMS                                                     | 2.20 GRMS                                                        |
| Shock (maximum)      | 40 G for 2 ms with a change in velocity of 20 in/s (51 cm/s)† | 50 G for 26 ms with a change in velocity of 320 in/s (813 cm/s)‡ |
| Altitude (maximum)   | -15.24 m to 3048 m<br>(-50 ft to 10,000 ft)                   | -15.24 m to 10,668 m<br>(-50 ft to 35,000 ft)                    |

<sup>\*</sup> Measured using a random vibration spectrum that simulates user environment.

 $<sup>\</sup>protect\ensuremath{\ddagger}$  Measured using a 2 ms half-sine pulse when the hard-drive head is in parked position.

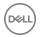

<sup>†</sup> Measured using a 2 ms half-sine pulse when the hard drive is in use.

# Getting help and contacting Dell

# Self-help resources

You can get information and help on Dell products and services using these self-help resources:

#### Table 13. Self-help resources

Information about Dell products and

services

Dell Help & Support app

www.dell.com

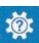

Get started app

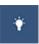

Accessing help In Windows search, type Help and

Support, and press Enter.

Online help for operating system <u>www.dell.com/support/windows</u>

www.dell.com/support/linux

www.dell.com/support

Troubleshooting information, user manuals, setup instructions, product specifications, technical help blogs, drivers, software updates, and so on.

Learn about your operating system, See *Me and My D* setting up and using your computer, data <a href="mailto:support/manuals">support/manuals</a>. backup, diagnostics, and so on.

See *Me and My Dell* at <a href="https://www.dell.com/support/manuals">www.dell.com/support/manuals</a>.

# **Contacting Dell**

To contact Dell for sales, technical support, or customer service issues, see <a href="https://www.dell.com/contactdell">www.dell.com/contactdell</a>.

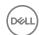

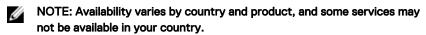

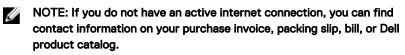

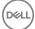

Free Manuals Download Website

http://myh66.com

http://usermanuals.us

http://www.somanuals.com

http://www.4manuals.cc

http://www.manual-lib.com

http://www.404manual.com

http://www.luxmanual.com

http://aubethermostatmanual.com

Golf course search by state

http://golfingnear.com

Email search by domain

http://emailbydomain.com

Auto manuals search

http://auto.somanuals.com

TV manuals search

http://tv.somanuals.com